# helion.t.

# $\blacktriangleright$  Idź do

- · Spis treści
- · Przykładowy rozdział

# **X** Katalog książek

- Katalog online
- · Zamów drukowany katalog

# > Twój koszyk

· Dodaj do koszyka

# Cennik i informacje

- · Zamów informacje o nowościach
- · Zamów cennik

# **>>** Czytelnia

• Fragmenty książek online

# **X** Kontakt

**Helion SA** ul. Kościuszki 1c 44-100 Gliwice tel. 032 230 98 63 e-mail: helion@helion.pl © Helion 1991-2008

# Programowanie w systemie Windows. **Wydanie IV**

Autor: Johnson M. Hart Tłumaczenie: Tomasz Walczak ISBN: 978-83-246-2780-6 Tytuł oryginału: Windows System Programming (4th Edition) Format: 168x237, stron: 752

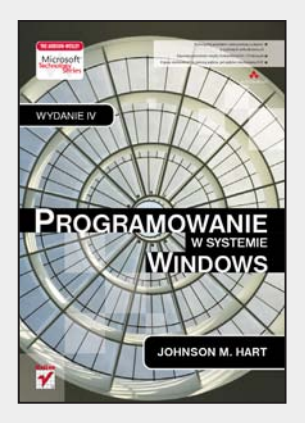

- · Wykorzystaj paralelizm i maksymalizuj wydajność w systemach wielordzeniowych
- · Zapewnij przenośność między środowiskami 64- i 32-bitowymi
- · Popraw skalowalność za pomoca watków, pul watków i mechanizmu IOCP

Wybieraiac system Windows jako docelowa platforme rozwijanych aplikacji. programiści na całym świecie sugerują się najczęściej jego dużą funkcjonalnością i wymogami biznesowymi. System ten jest bowiem zgodny z wieloma kluczowymi standardami. Obsługuje między innymi biblioteki standardowe jezyków C i C+ oraz uwzględnia wiele otwartych standardów współdziałania. Dlatego gniazda systemu Windows sa standardowym interfejsem programowania rozwiązań sieciowych z dostępem do TCP/IP i innych protokołów sieciowych. W dodatku każda nowa wersja tego systemu jest coraz bardziej zintegrowana z dodatkowymi technologiami z obszaru multimediów, sieci bezprzewodowych, usług Web Service, platformy .NET i usługi plug-and-play. Niewatpliwym atutem Windows jest także zawsze uważany za stabilny, a jednak ciągle wzbogacany o ważne dodatki interfejs API.

Jeśli zatem szukasz kompletnego, rzetelnego i aktualnego podręcznika do nauki programowania za pomoca interfejsu Windows API, właśnie go znalazłeś! Książka ta w praktyczny sposób przedstawia wszystkie mechanizmy systemu Windows potrzebne programistom, pokazując, w jaki sposób działają funkcje tego systemu i jak wchodzą w interakcje z aplikacjami. Skoncentrowano się tu na podstawowych usługach systemu, w tym na systemie plików, zarzadzaniu procesami i watkami, komunikacii miedzy procesami, programowaniu sieciowym i synchronizacji. Autor tej książki nie zamierza jednak obciążać Cię zbędną teorią i nieistotnymi szczegółami. Podaje Ci wiedzę opartą na prawdziwych przykładach, dzięki czemu szybko i sprawnie opanujesz poruszane tu zagadnienia. Wiadomości, które tu znajdziesz, pozwolą Ci zrozumieć interfejs Windows API w takim stopniu, byś zdobył solidne podstawy do rozwijania programów na platforme .NET Microsoftu.

> Oto kompletny, aktualny przewodnik po programowaniu przy użyciu interfeisu Windows API!

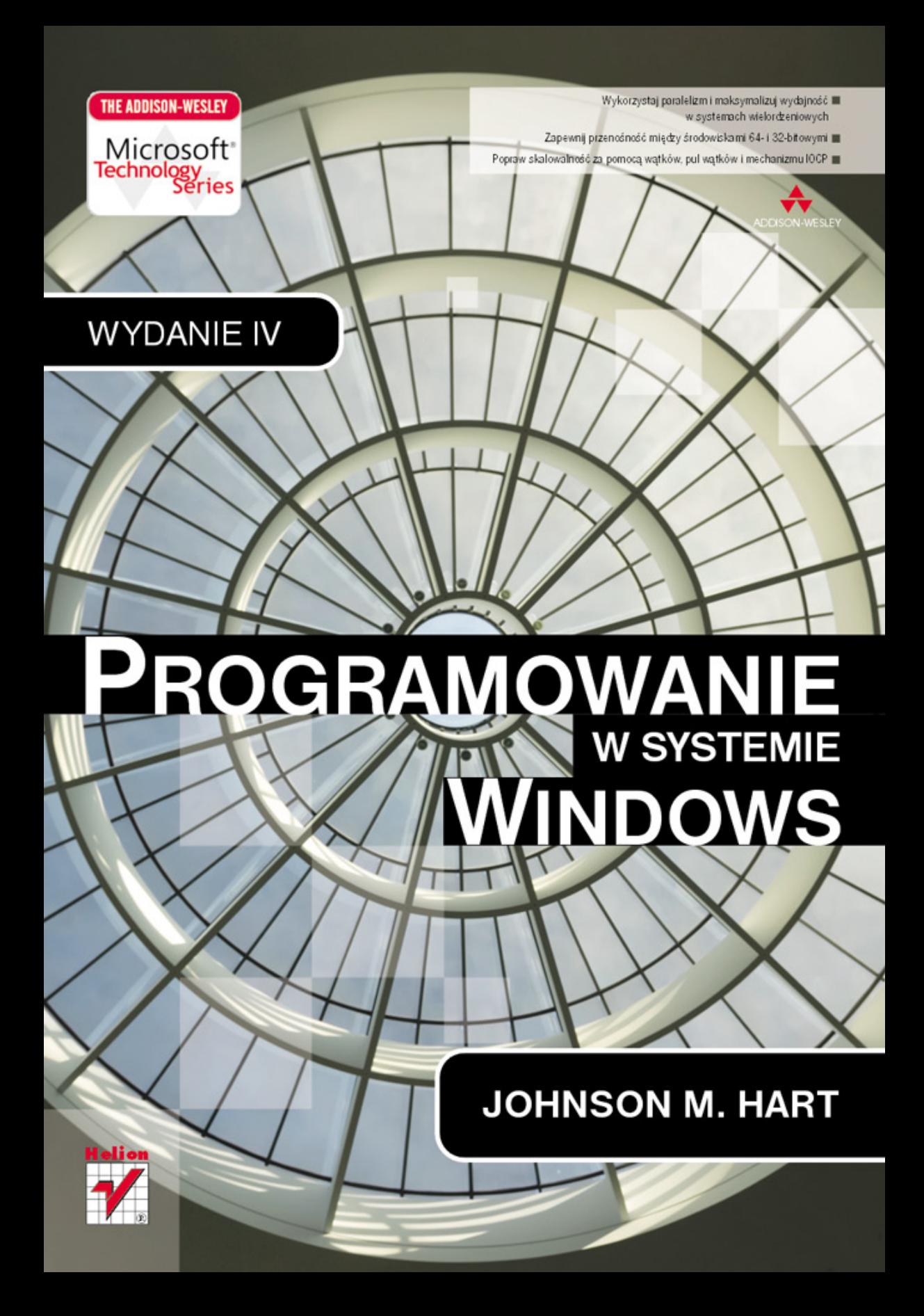

# **SPIS TREŚCI**

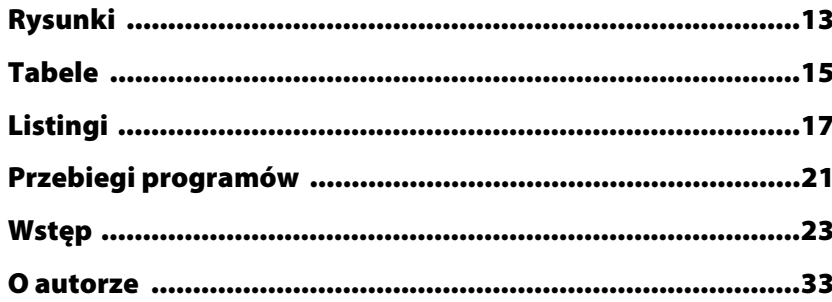

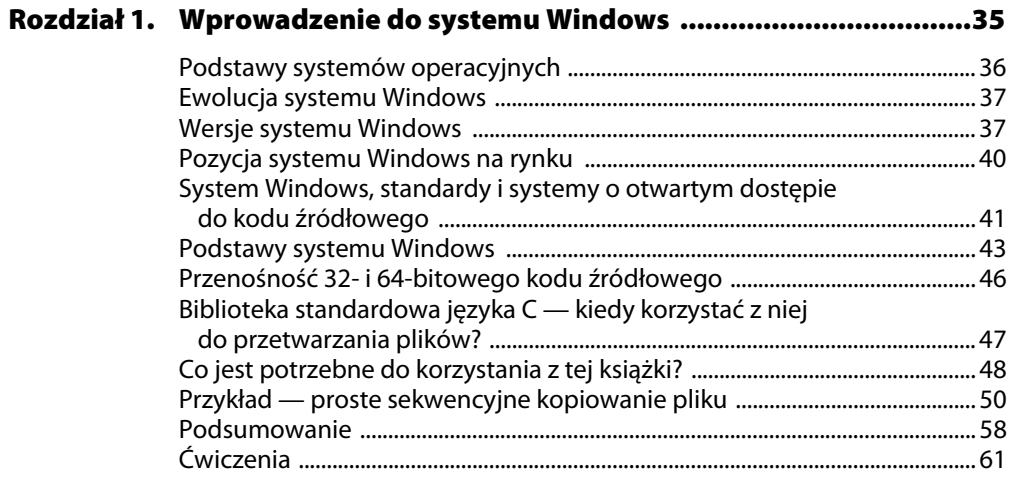

## Rozdział 2. Korzystanie z systemu plików i znakowych operacji

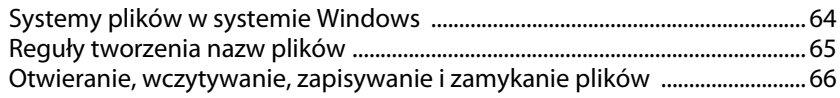

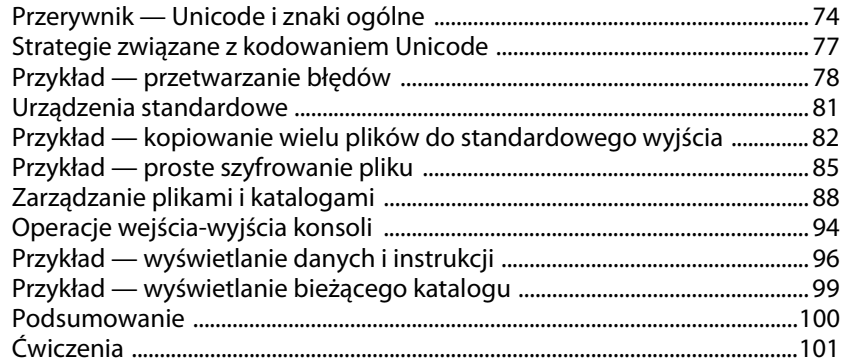

#### Rozdział 3. Zaawansowane przetwarzanie plików i katalogów

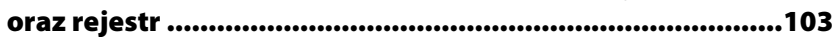

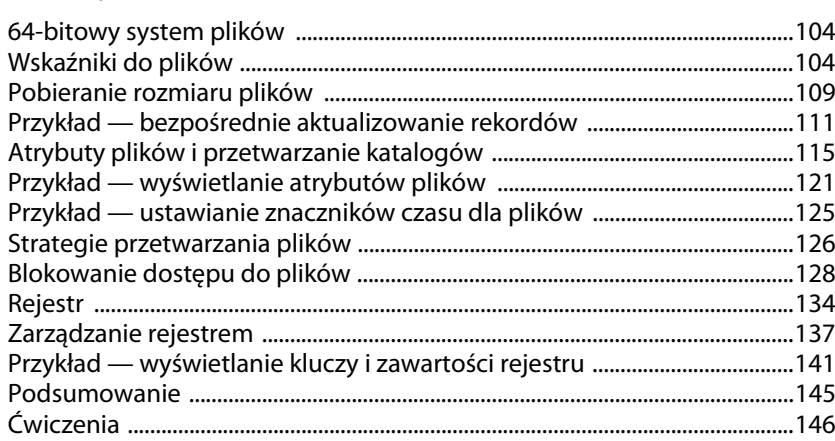

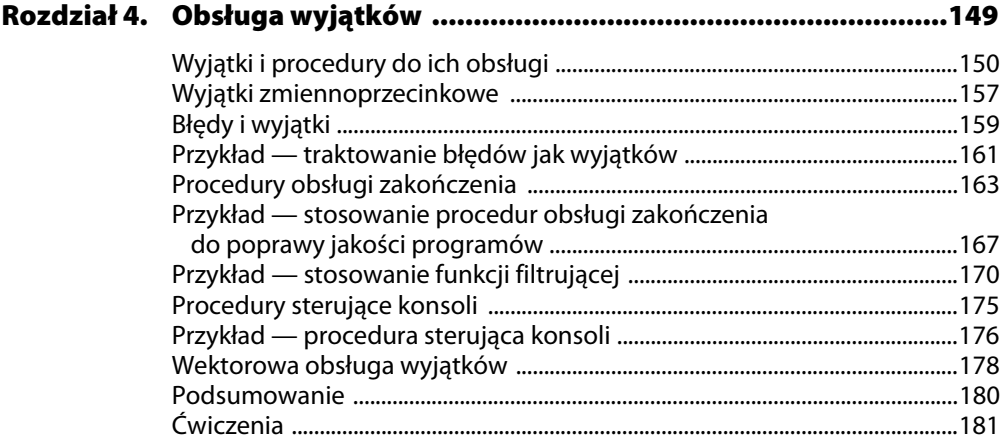

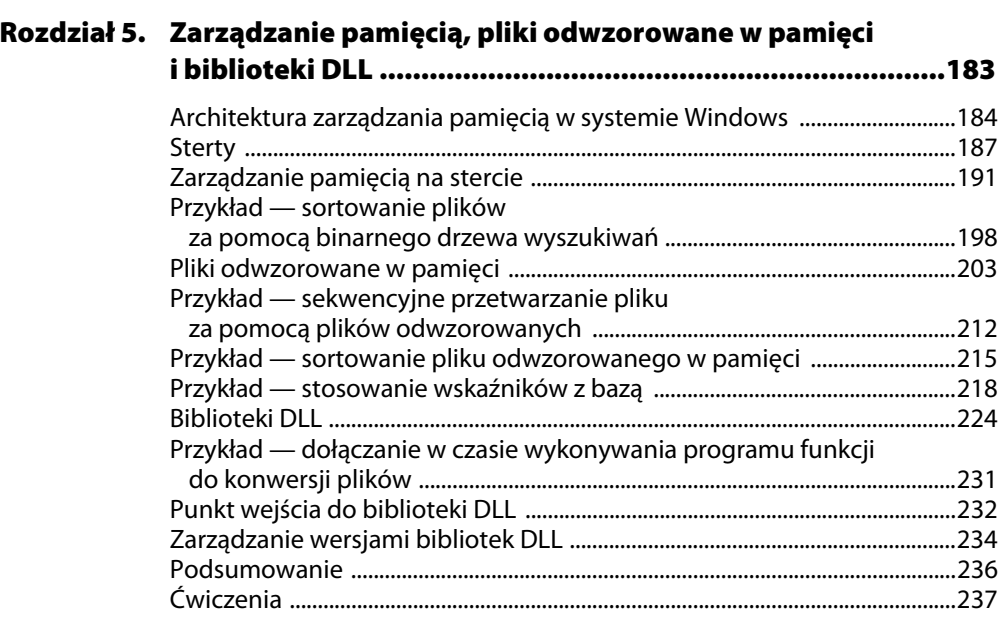

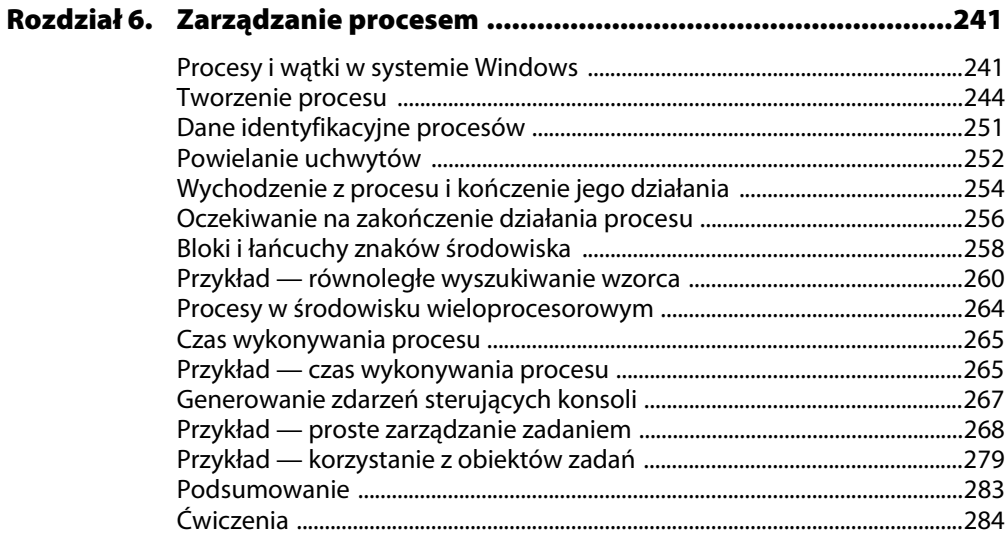

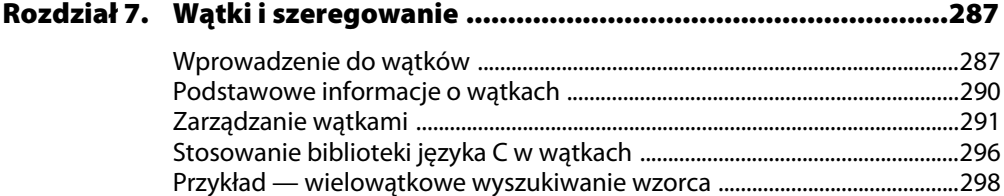

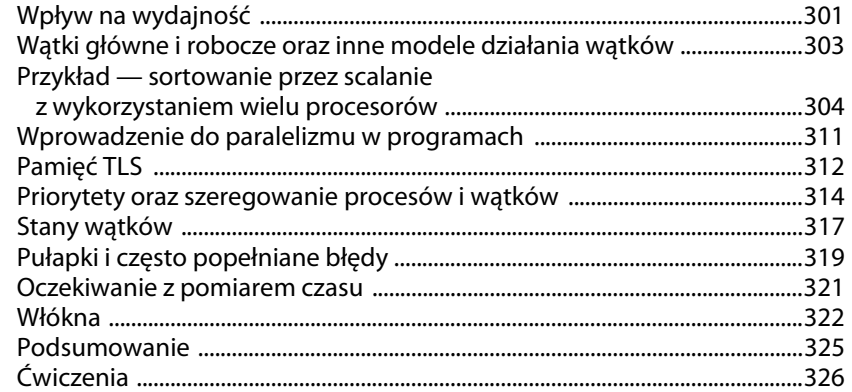

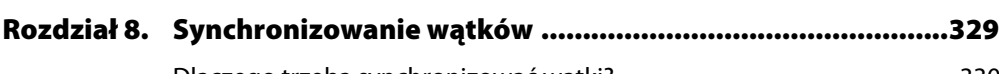

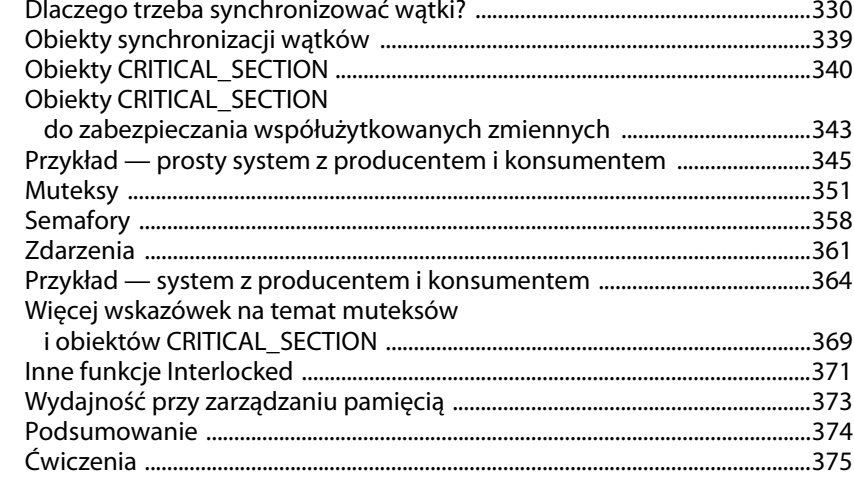

#### Rozdział 9. Blokowanie, wydajność i dodatki w systemach NT6 ..........377

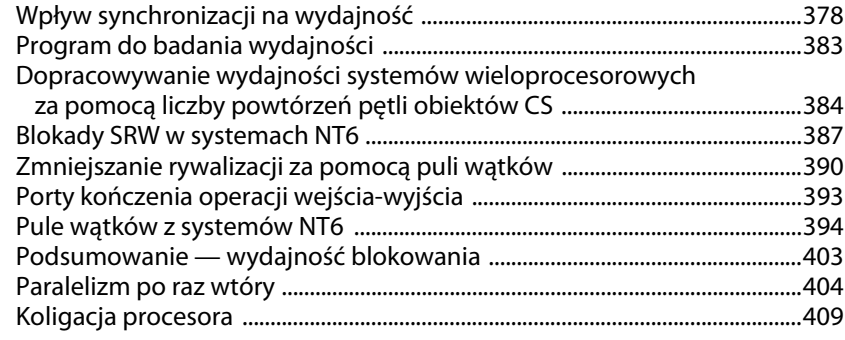

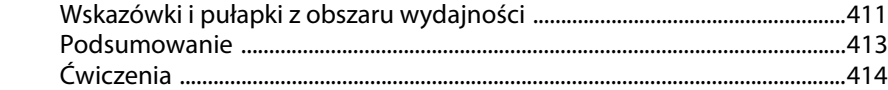

#### **Rozdział 10. Zaawansowana synchronizacja wątków .............................417**

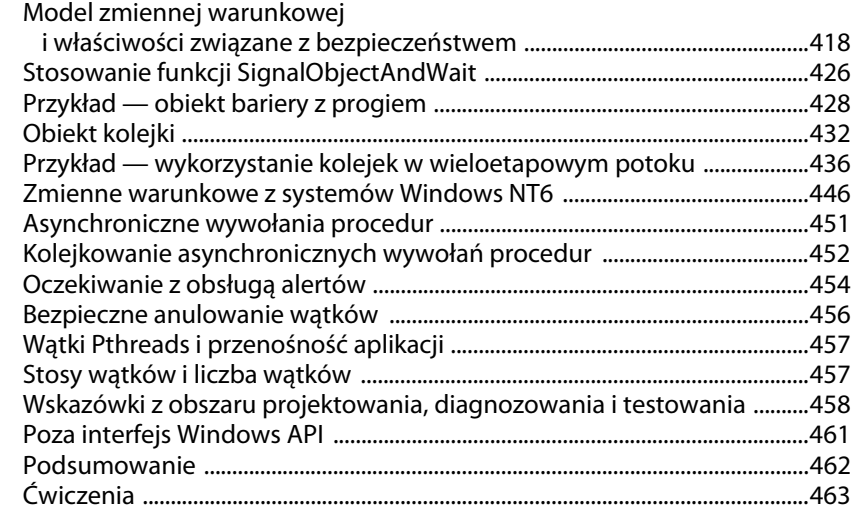

#### **Rozdział 11. Komunikacja między procesami .........................................467**

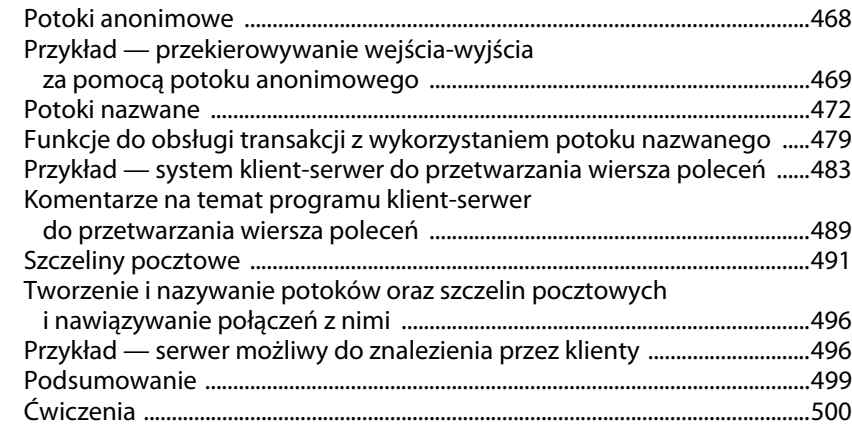

#### **Rozdział 12. Programowanie sieciowe z wykorzystaniem gniazd systemu Windows .....................503** Gniazda systemu Windows ......................................................................................504

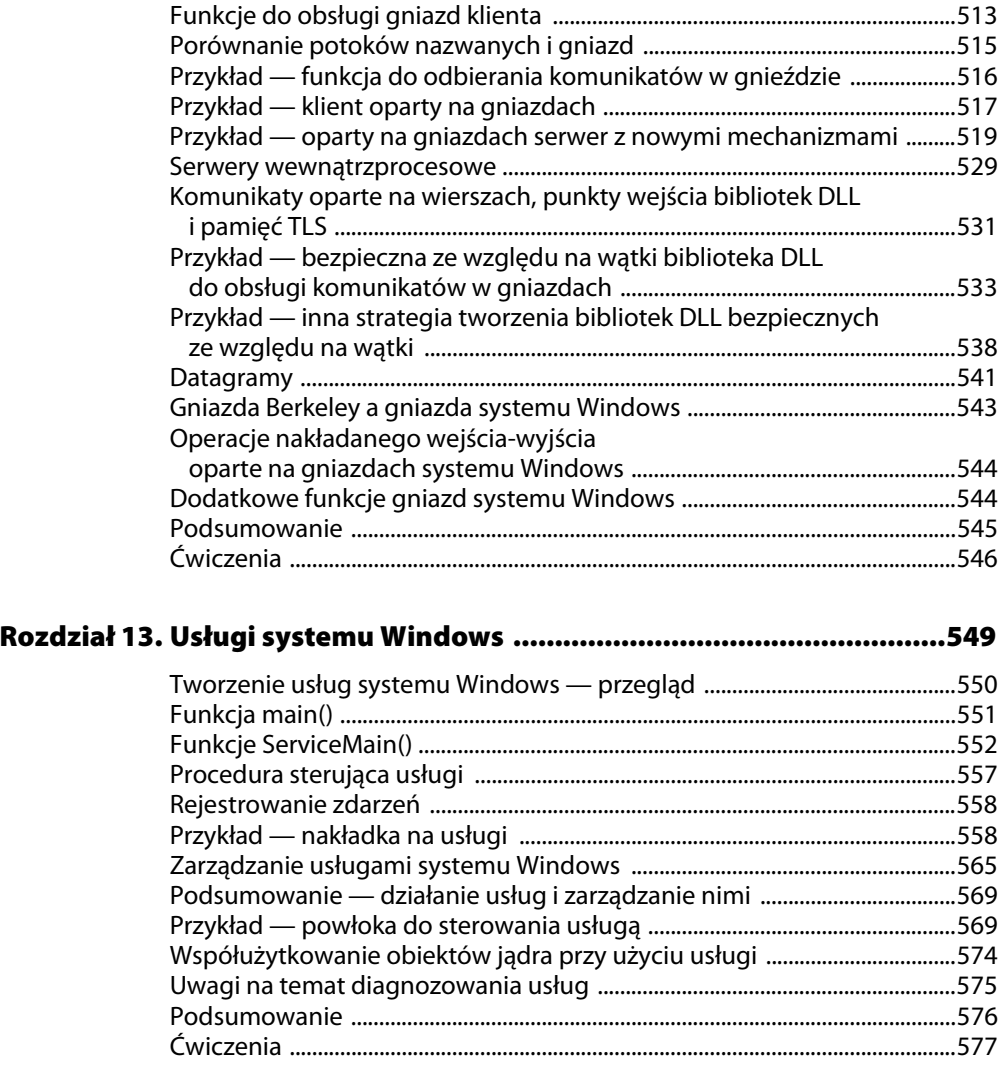

#### **Rozdział 14. Asynchroniczne operacje wejścia-wyjścia i IOCP ................579**

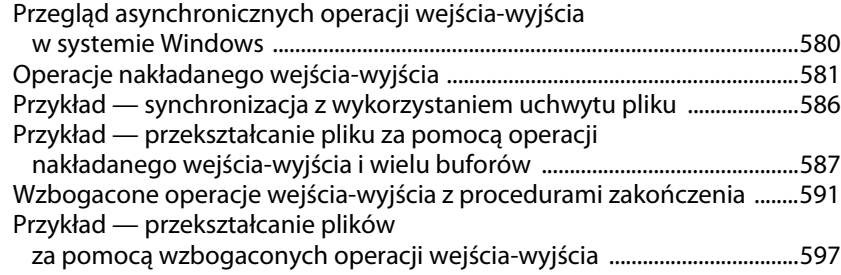

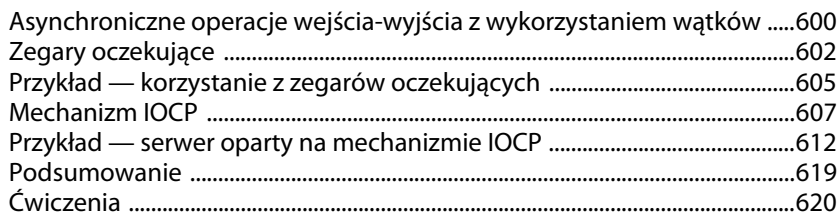

#### **Rozdział 15. Zabezpieczanie obiektów systemu Windows .....................623**

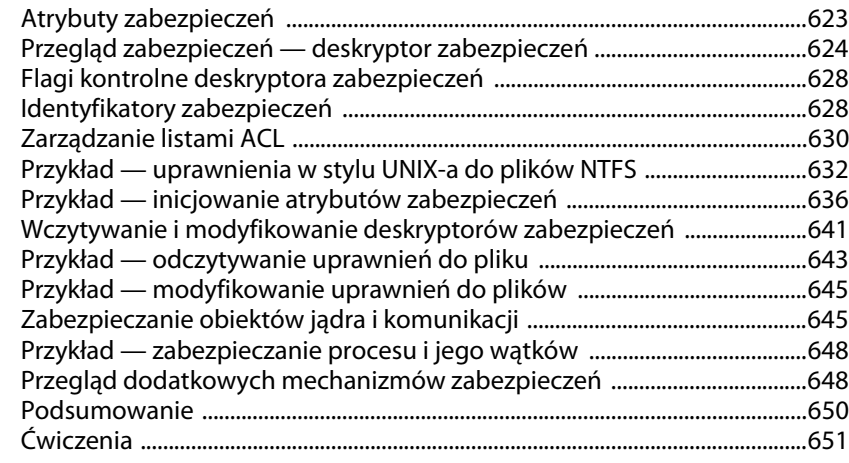

#### **Dodatek A Używanie przykładowych programów ...............................655**

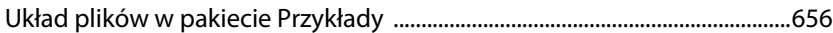

#### **Dodatek B Przenośność kodu źródłowego**

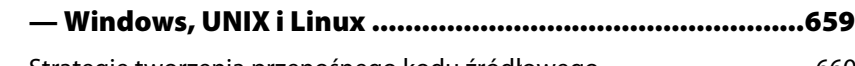

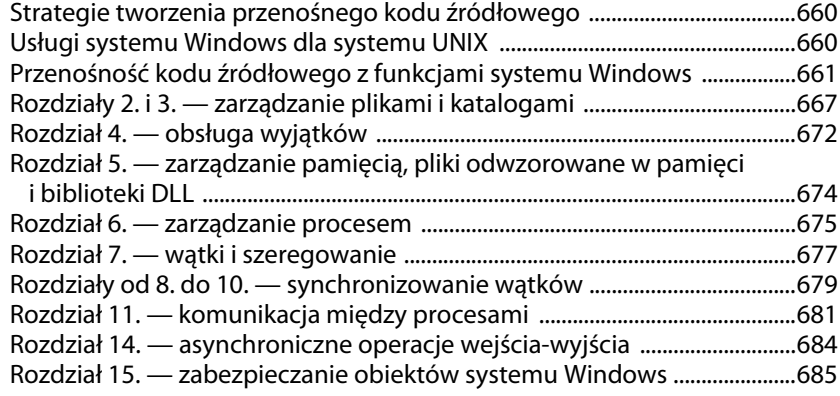

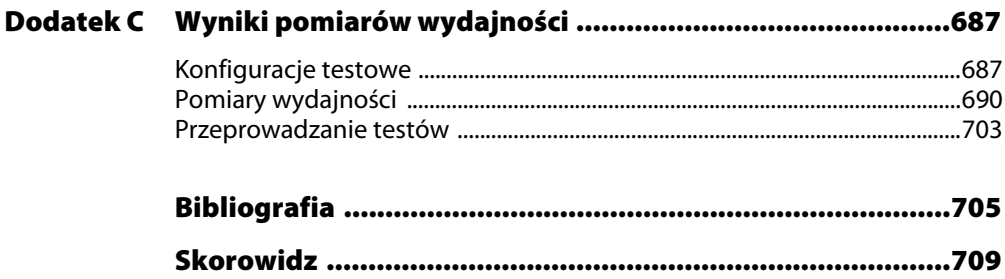

# **USŁUGI SYSTEMU WINDOWS USŁUGI SYSTEMU WINDOWS**

Serwery z rozdziałów 11. i 12. to aplikacje konsolowe. W zasadzie serwery te mogą działać w nieskończoność i obsługiwać liczne klienty, a te nawiązują połączenie, wysyłają żądania, odbierają odpowiedzi i zrywają połączenie. Oznacza to, że serwery te mogą ciągle oferować usługi. Jednak aby serwery były w pełni efektywne, potrzebna jest możliwość zarządzania usługami.

Usługi systemu Windows (ang. Windows Services)<sup>1</sup>, nazywane niegdyś usługami NT, udostępniają mechanizmy do zarządzania potrzebne do przekształcenia serwerów na usługi, które można uruchamiać na żądanie lub w czasie ładowania systemu przed zalogowaniem się użytkowników. Można też wstrzymywać i wznawiać takie usługi, jak również kończyć i śledzić ich działanie. Informacje o usługach zawiera rejestr.

Ostatecznie wszystkie serwery, na przykład te zbudowane w rozdziałach 11. i 12., należy przekształcić na usługi, zwłaszcza jeśli mają być powszechnie stosowane przez klientów lub w organizacji.

System Windows udostępnia wiele usług. Należą do nich Klient DNS, różne usługi SQL Server i Usługi terminalowe. Pełny zestaw usług można wyświetlić za pomocą przystawki Zarządzanie komputerem dostępnej w *Panelu sterowania*.

Program *JobShell* (listing 6.3) z rozdziału 6. umożliwia uproszczone zarządzanie serwerem. Pozwala uruchomić serwer pod kontrolą zadania i wysłać sygnał zakończenia pracy. Usługi systemu Windows są jednak dużo bardziej kompletne i niezawodne. Podstawowym przykładem w tym rozdziale jest zmodyfikowana wersja programu *JobShell* umożliwiająca kontrolowanie takich usług.

 $\frac{1}{1}$ Ta terminologia bywa myląca, ponieważ system Windows udostępnia wiele usług, które nie są opisanymi tu usługami systemu Windows. Znaczenie powinno wynikać z kontekstu (podobnie zrozumienie pojcia "system Windows" przy omawianiu interfejsu API nie sprawiało problemu).

W tym rozdziale pokazano też, jak przekształcić istniejącą aplikację konsolową w usługę systemu Windows, a także jak instalować, obserwować i kontrolować usługi. Znajduje się tu także omówienie rejestrowania zdarzeń (mechanizm ten umożliwia usłudze zapis wykonanych operacji w pliku).

#### **Tworzenie usług systemu Windows — przegląd**

Usługi systemu Windows działają pod kontrolą menedżera SCM (ang. Ser*vice Control Manager*). Narzędzie to można wykorzystać do sterowania usługami na trzy sposoby:

- 1. Przez użycie przystawki administracyjnej *Usługi (Panel sterowania/ System i konserwacja/Narzdzia administracyjne*).
- 2. Za pomocą narzędzia *sc.exe* obsługiwanego z poziomu wiersza polecen.
- 3. Przez programistyczne kontrolowanie menedżera SCM, co ilustruje listing 13.3.

Przekształcenie aplikacji konsolowej (takiej jak serverNP lub serverSK) na usługę systemu Windows wymaga wykonania trzech podstawowych kroków w celu umieszczenia programu pod kontrolą menedżera SCM.

- 1. Należy utworzyć nowy punkt wejścia w postaci funkcji main() i zarejestrować w nim usługę w menedżerze SCM przez podanie logicznych punktów wejścia i nazwy usługi.
- 2. Trzeba przekształcić dawny punkt wejścia w postaci funkcji main() na funkcję ServiceMain(), która rejestruje procedurę sterującą usługi i informuje menedżer SCM o jej stanie. Pozostały kod programu może pozostać taki sam, choć można dodać polecenia do rejestrowania zdarzeń. Zamiast nazwy ServiceMain() należy podać nazwę logicznej usługi. W procesie może działać jedna lub kilka takich usług.
- 3. Należy napisać procedurę sterującą usługi reagującą na polecenia od menedżera SCM.

W tych trzech punktach wspomniano kilkakrotnie o tworzeniu, uruchamianiu i kontrolowaniu usług. W następnych podrozdziałach opisano szczegóły tych operacji, a rysunek 13.1 w dalszej części rozdziału ilustruje współdziałanie różnych komponentów.

## **Funkcja main()**

Nowa funkcja main() wywoływana przez menedżer SCM ma za zadanie rejestrować usługę w menedżerze i uruchamiać program rozdzielający do sterowania usługą. Wymaga to wywołania funkcji StartServiceCtr1 →Dispatcher z nazwami i punktami wejścia usług logicznych.

```
BOOL StartServiceCtrlDispatcher (
  SERVICE TABLE ENTRY *1pServiceStartTable)
```
Jedyny parametr, lpServiceStartTable, to adres tablicy z elementami SERVICE TABLE ENTRY. Każdy taki element to nazwa i punkt wejścia usługi logicznej. Końcem tablicy jest para elementów <code>NULL.</code>

Funkcja zwraca wartość TRUE, jeśli rejestracja zakończyła się powodzeniem.

Główny wątek procesu usługi wywołującego funkcję StartService  $\rightarrow$ CtrlDispatcher nawiązuje połączenie z menedżerem SCM. Menedżer ten rejestruje usługę (lub usługi), przy czym wątek wywołujący służy jako program rozdzielający do sterowania usługą. Menedżer SCM nie zwraca sterowania do wątku wywołującego do czasu zakończenia pracy przez wszystkie usługi. Warto zauważyć, że usługi logiczne nie rozpoczynają działania od razu. Uruchomienie usługi wymaga wywołania opisanej dalej funkcji StartService.

Listing 13.1 przedstawia typowy program główny usługi z jedną usługą logiczną.

#### **Listing 13.1.** Funkcja main — główny punkt wejścia usługi

```
#include "Everything.h"
void WINAPI ServiceMain (DWORD argc, LPTSTR argv[]);
static LPTSTR serviceName = _T("SocketCommandLineService");
/* Gówna procedura uruchamiajca program rozdzielajcy do sterowania usug. */
VOID _tmain (int argc, LPTSTR argv[])
{
    SERVICE TABLE ENTRY dispatchTable[] =
     {
         { serviceName, ServiceMain },
         { NULL, NULL }
     };
```

```
 if (!StartServiceCtrlDispatcher (dispatchTable))
        ReportError (_T("Nie mozna uruchomic programu
 -
rozdzielajacego."), 1, TRUE);
```

```
/* Funkcja ServiceMain() zadziała po uruchomieniu jej przez menedżer SCM. */
```

```
/* Sterowanie jest zwracane do tego miejsca dopiero po zamknięciu wszystkich usług. */
 return;
```
}

# **Funkcje ServiceMain()**

Tablica przydziału określa funkcje, jak pokazano to na listingu 13.1, a każda z nich reprezentuje usługę logiczną. Funkcje te to wzbogacone wersje podstawowego programu przekształconego na usługę, a menedżer SCM wywołuje każdą usługę logiczną w osobnym wątku. Usługa logiczna może z kolei uruchomić dodatkowe watki, takie jak watki robocze serwera generowane przez programy serverSK i serverNP. Często usługa systemu Windows obejmuje tylko jedną usługę logiczną. Na listingu 13.2 usługa logiczna to zmodyfikowana wersja głównego serwera (listing 12.2). W jednej usłudze systemu Windows można uruchomić usługi logiczne oparte na gniazdach i potokach nazwanych. Wtedy należy udostępnić dwie funkcje główne usługi.

Choć funkcja ServiceMain() jest oparta na funkcji main() oraz ma parametry z liczbą i łańcuchem argumentów, warto zwrócić uwagę na jedną małą różnicę. Funkcję tę należy zadeklarować jako void WINAPI. Nie powinna ona zwracać wartości typu int, jak robi to zwykła funkcja main ( ).

#### **Rejestrowanie procedury sterującej usługi**

Procedura sterująca usługi wywoływana przez menedżer SCM musi mieć możliwość kontrolowania powiązanej z nią usługi logicznej. Procedura sterująca konsoli z programu *serverSK* ustawia globalną flagę zamknięcia i ilustruje (choć na uproszczonym przykładzie), jak powinna wyglądać taka procedura. Jednak każda usługa logiczna musi przede wszystkim natychmiast zarejestrować procedurę za pomocą funkcji RegisterServiceCtrl →HandlerEx. Funkcję tę należy wywołać na początku funkcji Service →Main() i nie uruchamiać jej w dalszej części programu. Menedżer SCM po otrzymaniu żądania sterującego od usługi wywołuje omawianą procedure.

```
SERVICE_STATUS_HANDLE
    RegisterServiceCtrlHandlerEx (
    LPCTSTR lpServiceName,
   LPHANDLER FUNCTION EX lpHandlerProc,
    LPVOID lpContext)
```
#### *Parametry*

Parametr 1pServiceName to podana przez użytkownika nazwa usługi umieszczona we wpisie dotyczącym danej usługi logicznej w tablicy usług. Nazwa ta powinna odpowiadać nazwie funkcji ServiceMain zarejestrowanej za pomocą funkcji StartServiceCtrlDispatcher.

Parametr 1 pHandlerProc to adres rozbudowanej procedury obsługi opisanej w dalszym podrozdziale.

Parametr 1pContext to zdefiniowane przez użytkownika dane przekazane do procedury sterującej. Umożliwiają one jednej procedurze sterującej rozróżnianie wielu korzystających z niej usług.

Jeśli wystąpił błąd, zwracana wartość (obiekt typu SERVICE\_STATUS\_ HANDLE) to 0. Do zbadania błędów należy zastosować standardowe metody.

#### **Ustawianie stanu usługi**

Po zarejestrowaniu procedury obsługi następne zadanie polega na ustawieniu stanu usługi na wartość SERVICE\_START\_PENDING. Umożliwia to funkcja SetServiceStatus. Posłuży ona jeszcze w kilku innych miejscach do ustawiania różnych wartości w celu poinformowania menedżera SCM o obecnym stanie usługi. W jednym z dalszych podrozdziałów i w tabeli 13.3 opisano inne obok SERVICE\_START\_PENDING prawidłowe wartości stanu.

Procedura sterująca usługi musi ustawić stan przy każdym wywołaniu, nawet jeśli stan ten się nie zmienił.

Ponadto każdy wątek usługi może w dowolnym momencie wywołać funkcję SetServiceStatus, aby przekazać informacje o postępie w pracy programu, błędach i inne. Usługi często korzystają z odrębnego wątku do okresowego aktualizowania stanu. Odstep miedzy aktualizacjami jest określony w składowej w parametrze ze strukturą danych. Menedżer SCM może uznać, że wystąpił błąd, jeśli aktualizacja stanu nie nastąpi w podanym czasie.

```
BOOL SetServiceStatus (
   SERVICE STATUS HANDLE hServiceStatus,
    LPSERVICE_STATUS lpServiceStatus)
```
#### *Parametry*

Parametr hServiceStatus to wartość typu SERVICE\_STATUS\_HANDLE zwrócona przez funkcję RegisterServiceCtrlHandlerEx (dlatego należy ją wywołać przed funkcją SetServiceStatus).

Parametr 1pServiceStatus wskazuje strukturę SERVICE STATUS. Opisuje ona właściwości, stan i możliwości usługi.

#### **Struktura SERVICE\_STATUS**

Oto definicja struktury SERVICE\_STATUS:

```
typedef struct _SERVICE_STATUS {
   DWORD dwServiceType;
   DWORD dwCurrentState;
   DWORD dwControlsAccepted;
   DWORD dwWin32ExitCode;
   DWORD dwServiceSpecificExitCode;
   DWORD dwCheckPoint;
   DWORD dwWaitHint;
} SERVICE_STATUS, *LPSERVICE_STATUS;
```
#### *Parametry*

Parametr dwWin32ExitCode to normalny kod wyjścia wątku usługi logicznej. Usługa musi ustawić ten kod na wartość NO\_ERROR w czasie działania i przy standardowym kończeniu pracy. Mimo nazwy parametru można go używać także w aplikacjach 64-bitowych. Człon "32" pojawia się też w innych nazwach.

Parametr dwServiceSpecificExitCode można wykorzystać do zasygnalizowania błędu w czasie uruchamiania lub zatrzymywania usługi, jednak wartość ta zostanie zignorowana, jeśli parametr dwWin32ExitCode ma wartość różną od ERROR\_SERVICE\_SPECIFIC\_ERROR.

Usługa powinna okresowo zwiększać wartość parametru dwCheckPoint, aby informować o przechodzeniu przez wszystkie etapy pracy, w tym ini-

cjowanie i zamykanie usługi. Ta wartość jest nieważna i powinna wynosić 0, jeśli usługa nie ma do wykonania operacji uruchomienia, zatrzymania, wstrzymania lub kontynuowania.

Parametr dwWaitHint to czas w milisekundach między wywołaniami funkcji SetServiceStatus w celu zwiększenia wartości parametru dwCheckPoint lub zmiany wartości parametru dwCurrentState. Jak wcześniej wspomniano, jeśli ten czas upłynie bez wywołania funkcji Set ServiceStatus, menedżer SCM może uznać, że wystąpił błąd.

Pozostałe składowe struktury SERVICE\_STATUS opisano w osobnych punktach.

#### *Typ usługi (dwServiceType)*

Parametr dwServiceType musi mieć jedną z wartości opisanych w tabeli 13.1.

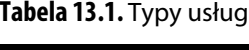

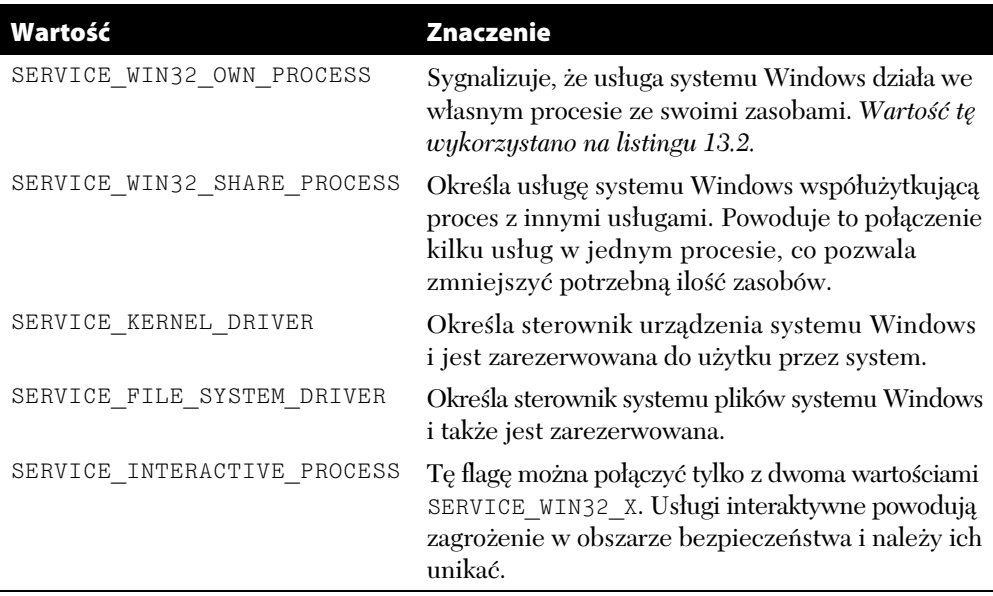

W tej książce typ usługi to prawie zawsze SERVICE\_WIN32\_OWN\_ -PROCESS, a ustawienie SERVICE\_WIN32\_SHARE\_PROCESS to jedyna inna wartość odpowiednia dla usług w trybie użytkownika. Przedstawienie pozostałych wartości pozwala jednak pokazać, że usługi odgrywają wiele różnych ról.

#### *Stan usługi (dwCurrentState)*

Parametr dwCurrentState określa obecny stan usługi. W tabeli 13.2 przedstawiono różne możliwe wartości.

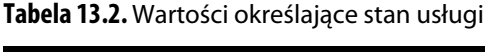

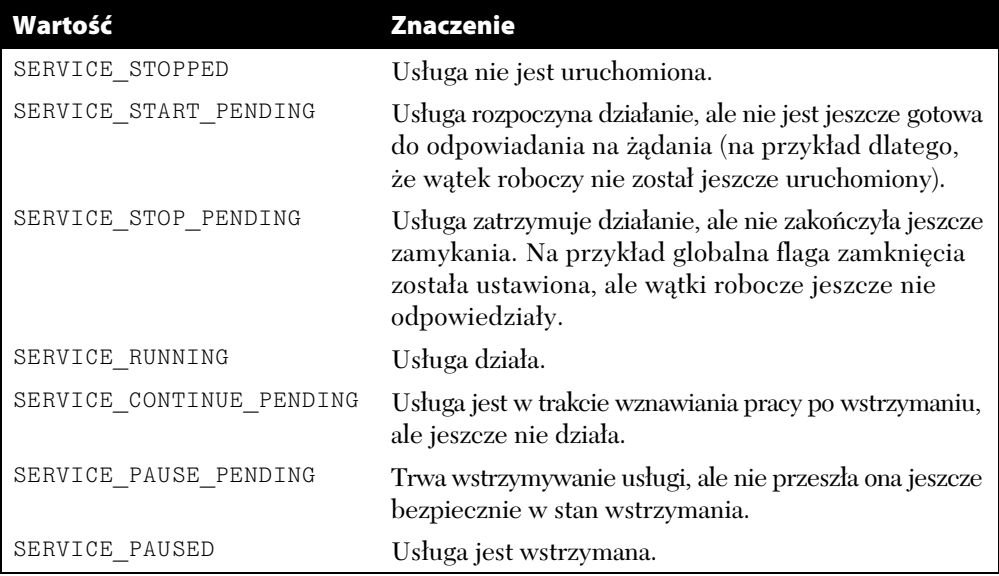

#### *Akceptowane kody sterowania (dwControlsAccepted)*

Parametr dwContro1sAccepted określa kody sterowania, które usługa ma akceptować i przetwarzać za pomocą procedury sterującej usługi (zobacz następny podrozdział). W tabeli 13.3 wymieniono trzy wartości użyte w jednym z dalszych przykładów. Odpowiednie wartości należy połączyć bitowym operatorem "or" (|). Trzy dodatkowe wartości zawiera opis struktury SERVICE\_STATUS w dokumentacji MSDN.

#### **Kod specyficzny dla usługi**

Po zarejestrowaniu procedury obsługi i ustawieniu stanu na wartość SERVICE\_START\_PENDING usługa może przeprowadzić swoją inicjację oraz ponownie określić stan. W przekształconej wersji programu *serverSK* po zainicjowaniu gniazd i przygotowaniu serwera do akceptowania połączeń od klientów status należy ustawić na wartość SERVICE RUNNING.

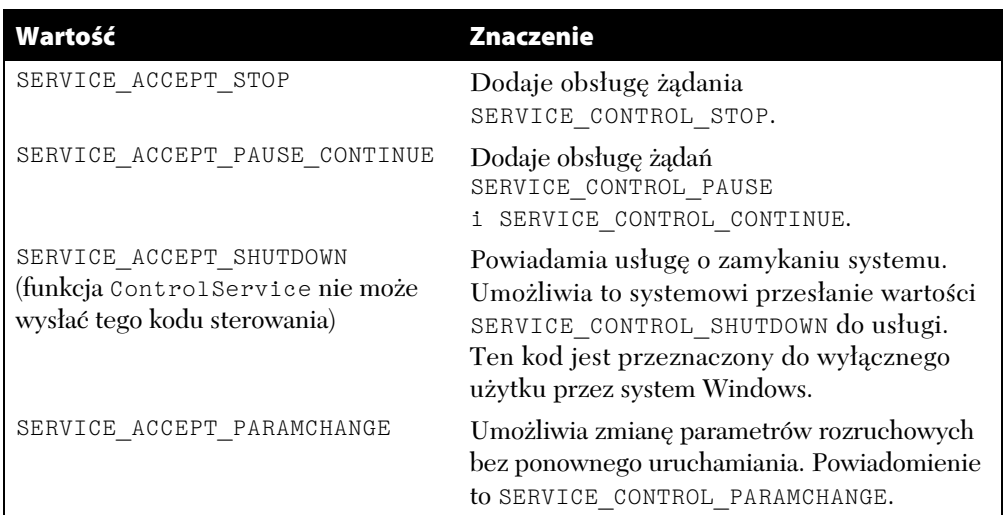

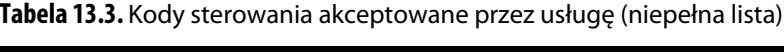

### **Procedura sterująca usługi**

Procedura sterująca usługi, czyli funkcja zwrotna określona w funkcji RegisterServiceCtrlHandlerEx, ma następującą postać:

```
DWORD WINAPI HandlerEx (
   DWORD dwControl,
   DWORD dwEventType,
    LPVOID lpEventData,
    LPVOID lpContext)
```
Parametr dwControl określa wysłany przez menedżer SCM sygnał sterujący, który należy przetworzyć.

Parametr ten przyjmuje 14 wartości, w tym te wymienione w tabeli 13.3. Oto pięć wartości istotnych w omawianym przykładzie:

SERVICE\_CONTROL\_STOP SERVICE\_CONTROL\_PAUSE SERVICE CONTROL CONTINUE SERVICE\_CONTROL\_INTERROGATE SERVICE\_CONTROL\_SHUTDOWN

Można też stosować zdefiniowane przez użytkownika wartości z przedziału od 128 do 255, jednak nie wykorzystano ich w tym miejscu.

Parametr dwEventType ma zwykle wartość 0, jednak do zarządzania urządzeniami służą wartości niezerowe (omawianie tego zagadnienia wykracza poza zakres książki). Parametr 1pEventDate udostępnia dodatkowe dane wymagane dla niektórych zdarzeń.

Ostatni parametr, 1 p Context, zawiera zdefiniowane przez użytkownika dane przekazane do funkcji RegisterServiceCtrlHandlerEx przy rejestrowaniu określonej procedury obsługi.

Procedura obsługi jest wywoływana przez menedżer SCM w tym samym wątku, co program główny, i jest zwykle napisana jako instrukcja switch. Ilustrują to przykłady.

#### **Rejestrowanie zdarzeń**

Usługi działają "bezwejściowo" bez interakcji z użytkownikiem, dlatego zwykle nie powinny bezpośrednio wyświetlać komunikatów o stanie. W systemach starszych niż Vista i NT6 niektóre usługi tworzyły konsolę, pole komunikatów lub okno do interakcji z użytkownikiem. Obecnie techniki te nie są już dostępne.

Rozwiązanie tego problemu polega na rejestrowaniu zdarzeń w pliku dziennika lub wykorzystaniu mechanizmu rejestrowania zdarzeń z systemu Windows. Takie zdarzenia sa przechowywane w systemie Windows i można je wyświetlić za pomocą przeglądarki zdarzeń dostępnej w *Narzedziach administracyjnych* w *Panelu sterowania*.

Dalszy przykładowy program *SimpleService* (listing 13.2) rejestruje ważne zdarzenia i błędy usługi w pliku dziennika. W ćwiczeniu poproszono o zmodyfikowanie tego programu przez zastosowanie zdarzeń systemu Windows.

#### **Przykład — nakładka na usługi**

Program z listingu 13.2 przekształca dowolną funkcję \_tmain na usługę. Aby było to możliwe, trzeba wykonać opisane dalej operacje. Istniejący kod serwera (czyli dawna funkcja \_tmain) jest wywoływany jako wątek lub proces z poziomu funkcji ServiceSpecific. Dlatego przedstawiony tu kod to nakładka na istniejący serwer.

#### **Listing 13.2.** Program SimpleService — nakładka na serwery

```
/* Rozdział 13. SimpleService.c.
       Najprostszy przykad usugi systemu Windows.
    Jej jedyne moliwo-
ci to aktualizowanie punktów kontrolnych
      i akceptowanie podstawowych poleceń sterujących.
      Program można też uruchomić jako niezależną aplikację. */
  #include "Everything.h"
  #include <time.h>
  #define UPDATE_TIME 1000 /* Sekunda odstpu midzy aktualizacjami. */
  VOID LogEvent (LPCTSTR, WORD), LogClose();
  BOOL LogInit(LPTSTR);
  void WINAPI ServiceMain (DWORD argc, LPTSTR argv[]);
  VOID WINAPI ServerCtrlHandler(DWORD);
  void UpdateStatus (int, int);
  int ServiceSpecific (int, LPTSTR *);
  static BOOL shutDown = FALSE, pauseFlag = FALSE;
  static SERVICE STATUS hServStatus;
  static SERVICE_STATUS_HANDLE hSStat; /* Uchwyt do ustawiania stanu. */
   static LPTSTR serviceName = T("SimpleService");
   static LPTSTR logFileName = _T(".\\LogFiles\\SimpleServiceLog.txt");
  static BOOL consoleApp = FALSE, isService;
  /* Gówna procedura uruchamiajca program rozdzielajcy do sterowania usug. */
  /* Program można też uruchomić jako niezależną aplikację konsolową. */
  /* Stosowanie: simpleService [-c] */
  /* Opcja -c powoduje uruchomienie aplikacji konsolowej zamiast usugi. */
  VOID _tmain (int argc, LPTSTR argv[])
  {
       SERVICE TABLE ENTRY DispatchTable[] =
        {
             { serviceName, ServiceMain},
             { NULL, NULL }
        };
        Options (argc, argv, _T("c"), &consoleApp, NULL);
        isService = !consoleApp;
        /* Inicjowanie pliku dziennika. */
        if (!LogInit (logFileName)) return;
        if (isService) {
           LogEvent( T("Uruchamianie programu rozdzielajacego."),
\rightarrowEVENTLOG_SUCCESS);
            StartServiceCtrlDispatcher (DispatchTable);
```

```
 } else {
           LogEvent( T("Uruchamianie aplikacji."), EVENTLOG SUCCESS);
            ServiceSpecific (argc, argv);
       }
       LogClose();
       return;
  }
  /* Punkt wejścia w postaci funkcji ServiceMain wywoływanej przez program główny. */
  void WINAPI ServiceMain (DWORD argc, LPTSTR argv[])
  {
      LogEvent ( T("Wehodzenie do funkcji ServiceMain."),
 -
EVENTLOG_SUCCESS);
      hServStatus.dwServiceType = SERVICE WIN32 OWN PROCESS;
       hServStatus.dwCurrentState = SERVICE_START_PENDING;
      hServStatus.dwControlsAccepted = SERVICE ACCEPT STOP |
            SERVICE_ACCEPT_SHUTDOWN | SERVICE_ACCEPT_PAUSE_CONTINUE;
       hServStatus.dwWin32ExitCode = NO_ERROR;
       hServStatus.dwServiceSpecificExitCode = 0;
       hServStatus.dwCheckPoint = 0;
      hServStatus.dwWaitHint = 2 * UPDATE TIME;
       hSStat =
            RegisterServiceCtrlHandler( serviceName, ServerCtrlHandler);
       if (hSStat == 0) {
           LogEvent ( T("Nie mozna zarejestrowac procedure), obslugi."),
                      EVENTLOG_ERROR_TYPE);
           hServStatus.dwCurrentState = SERVICE STOPPED;
           hServStatus.dwWin32ExitCode = ERROR SERVICE SPECIFIC ERROR;
            hServStatus.dwServiceSpecificExitCode = 1;
           UpdateStatus (SERVICE STOPPED, -1);
            return;
       }
      LogEvent ( T("Zarejestrowano procedure sterujaca."),
 -
EVENTLOG_SUCCESS);
       SetServiceStatus (hSStat, &hServStatus);
      LogEvent (_T("Stan SERVICE_START_PENDING."), EVENTLOG_SUCCESS);
      /* Uruchamianie zadań specyficznych dla usługi. Ogólne operacje zostały wykonane. */
       ServiceSpecific (argc, argv);
       /* Sterowanie jest zwracane do tego miejsca dopiero po zakoczeniu
           dziaania funkcji ServiceSpecific, co oznacza zamknicie systemu. */
      LogEvent ( T("Watki uslugi zakonczyly prace."),
 -
EVENTLOG_SUCCESS);
      LogEvent ( T("Ustawianie stanu na SERVICE STOPPED."),
 -
EVENTLOG_SUCCESS);
```

```
 UpdateStatus (SERVICE_STOPPED, 0);
    LogEvent ( T("Stan ustawiono na SERVICE STOPPED."),
 -
EVENTLOG_SUCCESS);
     return;
}
/* Funkcja specyficzna dla usugi (gówna) wywoywana w funkcji ServiceMain. */
int ServiceSpecific (int argc, LPTSTR argv[])
{
     UpdateStatus (-1, -1); /* Zmiana stanu i ustawienie nastpnego punktu kontrolnego. */
    /* Serwer można uruchomić jako wątek lub proces. */
    /* Załóżmy, że usługa rozpoczyna pracę w dwie sekundy. */
    UpdateStatus (SERVICE RUNNING, -1);
    LogEvent ( T("Aktualizacja stanu. Usluga dziala."),
 -
EVENTLOG_SUCCESS);
     /* Okresowe aktualizowanie stanu. */
    /*** Petle do obsługi aktualizacji można uruchomić w odrębnym wątku. ***/
    /* Należy też sprawdzić flage pauseFlag – zobacz ćwiczenie 13-1. */
     LogEvent (_T("Uruchamianie glownej petli uslugi."),
 -
EVENTLOG_SUCCESS);
     while (!shutDown) { /* Flaga shutDown jest ustawiana przy poleceniu zamknicia. */
          Sleep (UPDATE_TIME);
         UpdateStatus (-1, -1); /* Załóżmy, że zmiany nie wystąpiły. */
         LogEvent (T("Aktualizacja stanu. Brak zmian."),
 -
EVENTLOG_SUCCESS);
     }
    LogEvent ( T ("Proces serwera zakonczyl prace."),
 -
EVENTLOG_SUCCESS);
     return 0;
}
/* Procedura sterujca. */
VOID WINAPI ServerCtrlHandler( DWORD dwControl)
{
     switch (dwControl) {
    case SERVICE CONTROL SHUTDOWN:
    case SERVICE CONTROL STOP:
          shutDown = TRUE; /* Ustawianie flagi globalnej shutDown. */
         UpdateStatus (SERVICE STOP PENDING, -1);
          break;
    case SERVICE CONTROL PAUSE:
          pauseFlag = TRUE;
         /* Implementacja wstrzymania to temat ćwiczenia 13.1. */
          break;
    case SERVICE CONTROL CONTINUE:
          pauseFlag = FALSE;
         /* Implementacja kontynuacji to też ćwiczenie. */
          break;
```

```
case SERVICE CONTROL INTERROGATE:
         break;
     default:
         if (dwControl > 127 && dwControl < 256) /* Zdefiniowane przez
                                                       użytkownika. */
         break;
     }
    UpdateStatus (-1, -1); return;
}
void UpdateStatus (int NewStatus, int Check)
/* Ustawianie stanu usługi i punktu kontrolnego (na określoną wartość lub przez zwiększenie). */
{
     if (Check < 0 ) hServStatus.dwCheckPoint++;
     else hServStatus.dwCheckPoint = Check;
     if (NewStatus >= 0) hServStatus.dwCurrentState = NewStatus;
     if (isService) {
         if (!SetServiceStatus (hSStat, &hServStatus)) {
            LogEvent ( T("Nie mozna ustawic stanu."),
 -
EVENTLOG_ERROR_TYPE);
             hServStatus.dwCurrentState = SERVICE_STOPPED;
             hServStatus.dwWin32ExitCode =
 -
ERROR_SERVICE_SPECIFIC_ERROR;
             hServStatus.dwServiceSpecificExitCode = 2;
            UpdateStatus (SERVICE STOPPED, -1);
             return;
         } else {
            LogEvent ( T("Zaktualizowano stan uslugi."),
 -
EVENTLOG_SUCCESS);
         }
     } else {
         LogEvent (_T("Zaktualizowano stan niezaleznego programu."),
 -
EVENTLOG_SUCCESS);
     }
     return;
}
/* Proste rejestrowanie zdarzeń w pliku. */
static FILE * logFp = NULL;
/* Bardzo prosta usuga rejestrujca (korzysta z pliku). */
VOID LogEvent (LPCTSTR UserMessage, WORD type)
{
    TCHAR cTimeString[30] = T("");
    time t currentTime = time(NULL);
    _tcsncat (cTimeString, _tctime(&currentTime), 30);
    /* Usuwanie znaku nowego wiersza na końcu łańcucha z czasem. */
    cTimeString[ tcslen(cTimeString)-2] = T('\0');
    ftprintf(logFp, T("%s. "), cTimeString);
```

```
if (type == EVENTLOG SUCCESS || type ==
 -
EVENTLOG_INFORMATION_TYPE)
        ftprintf(logFp, T("%s"), T("Informacja. ")); else if (type == EVENTLOG_ERROR_TYPE)
        _f [tprintf(logFp, _T("%s"), _T("Blad. " else if (type == EVENTLOG_WARNING_TYPE)
        _\text{r} [tprintf(logFp, _\text{r}("%s"), _\text{r}("Ostrzezenie. "));
     else
        ftprintf(logFp, T("%s"), T("Nieznane. "));ftprintf(logFp, T("%s\n"), UserMessage);
     fflush(logFp);
     return;
}
BOOL LogInit(LPTSTR name)
{
    logFp = _ttopen (name, T("a+"));if (logFp != NULL) LogEvent ( T("Zainic,jowano rejestrowanie."),
                                       EVENTLOG_SUCCESS);
     return (logFp != NULL);
}
VOID LogClose()
{
    LogEvent ( T("Zamykanie dziennika."), EVENTLOG SUCCESS);
     return;
}
```
Opcja –c podawana w wierszu poleceń określa, że kod należy uruchomić jako niezależny program (na przykład w celach diagnostycznych). Pominięcie tej opcji powoduje wywołanie funkcji StartServiceCtr1 -Dispatcher.

Innym dodatkiem jest plik dziennika. Dla uproszczenia jego nazw zapisano na stałe w kodzie. Usługa rejestruje w tym pliku istotne zdarzenia. Na końcu znajdują się proste funkcje do inicjowania i zamykania dziennika oraz rejestrowania komunikatów.

W komentarzach opisano kilka innych uproszczeń i ograniczeń.

#### **Uruchamianie prostej usługi**

Przebieg programu 13.2a pokazuje, jak za pomocą uruchamianego w wierszu poleceń narzędzia *sc* utworzyć, uruchomić, odpytać, zatrzymać i zamknąć program *SimpleService*. Tylko administrator może wykonywać te operacje.

Przebieg programu 13.2b przedstawia zawartość pliku dziennika.

| $ \Box$ $\times$ $\Box$<br><b>BET</b> Administrator: Wiersz polecenia                                                                                                    |  |
|----------------------------------------------------------------------------------------------------|--|
| C:\Przyklady\run8>sc_create_SimpleService_binPath=_c:\Przyklady\run8\SimpleServi                                                                                                    |  |
| се сехе<br>ISCI CreateService SUKCES                                                                                                    |  |
| C:\Przyklady\run8>sc description SimpleService Demonstration<br>[ISC] ChangeServiceConfig2 SUKCES                                                                                                    |  |
| C:\Przyklady\run8>sc start SimpleService                                                                                                    |  |
| SERUICE NAME: SimpleService<br><b>TYPE</b><br>: 10<br>WIN32_OWN_PROCESS<br><b>STATE</b><br>$\mathbf{z}$ 2<br><b>START PENDING</b><br>(NOT_STOPPABLE, NOT_PAUSABLE, IGNORES_SHUTDOWN)<br><b>WIN32_EXIT_CODE</b><br>። ወ<br>$(M \times B)$<br>SERUICE_EXIT_CODE : 0 (0x0)<br><b>CHECKPOINT</b><br>$= 0 \times 0$<br>$: 0 \times 7$ d $0$<br><b>WAIT_HINT</b><br><b>PID</b><br>: 5320<br><b>FLAGS</b><br>ı. |  |
| C:\Przyklady\run8>sc Query SimpleService                                                                                                    |  |
| SERUICE_NAME: SimpleService<br>: 10 WIN32_OWN_PROCESS<br><b>TYPE</b><br><b>STATE</b><br><b>RUNNING</b><br>: 4<br>(STOPPABLE, PAUSABLE, ACCEPTS_SHUTDOWN)                                                                                                    |  |
| WIN32_EXIT_CODE<br><u>: 0</u><br>$(B \times B)$<br>: и<br>(0x0)<br><b>SERUICE_EXIT_CODE</b><br><b>CHECKPOINT</b><br>: 0х0<br>: ИхИ<br><b>WAIT_HINT</b>                                                                                                    |  |
| C:\Przyklady\run8>sc Stop SimpleService                                                                                                    |  |
| SERVICE_NAME: SimpleService<br><b>TYPE</b><br>: 10<br>WIN32_OWN_PROCESS<br><b>STATE</b><br>$\mathbf{z}$ 3<br>STOP_PENDING<br>(STOPPABLE, PAUSABLE, ACCEPTS SHUTDOWN)                                                                                                    |  |
| WIN32_EXIT_CODE<br>: 0<br>(0x0)<br>SERUICE EXIT CODE<br>$: 0 \quad (0 \times 0)$<br><b>CHECKPOINT</b><br>$: 0 \times 24$<br>$: \mathbb{R} \times 7d0$<br><b>WAIT HINT</b>                                                                                                    |  |
| C:\Przyklady\run8>sc Delete SimpleService<br>▼<br>IISCI DeleteŠervice SUKCES                                                                                                    |  |

**Przebieg programu 13.2a.** Usługa SimpleService kontrolowana za pomocą narzędzia sc

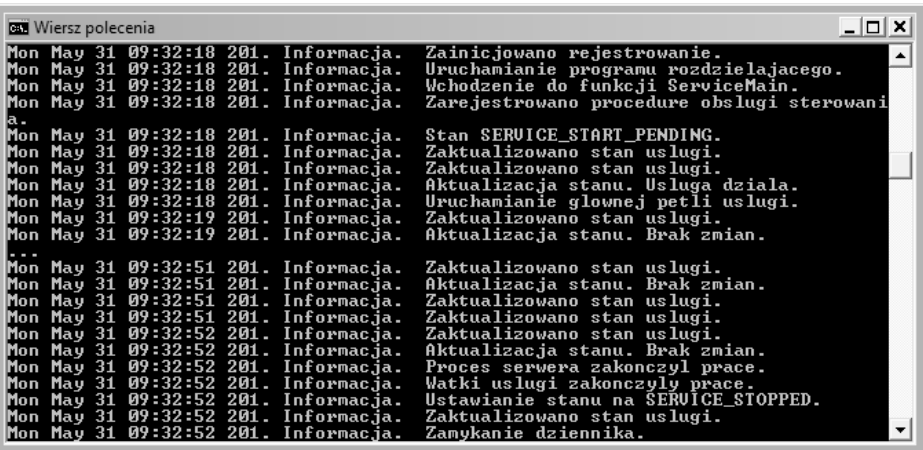

## **Zarządzanie usługami systemu Windows**

Po napisaniu usługi następnym krokiem jest umieszczenie jej pod kontrolą menedżera SCM, aby mógł on uruchamiać i zatrzymywać usługę oraz sterować nią na inne sposoby. Choć program *sc.exe* i usługowe narzędzia administracyjne na to pozwalają, usługami można też zarządzać programistycznie, co opisano w dalszej części podrozdziału.

Trzeba wykonać kilka kroków — otworzyć menedżer SCM, utworzyć usługę pod jego kontrolą, a następnie uruchomić tę usługę. Te etapy nie służą do bezpośredniego kontrolowania usługi. Są to instrukcje dla menedżera SCM, który z kolei steruje określoną usługą.

#### **Otwieranie menedżera SCM**

Do utworzenia usługi niezbędny jest odrębny proces uruchomiony jako "administrator". Podobnie działa program *JobShell* (rozdział 6.) uruchamiający zadania. Pierwszy krok to otwarcie menedżera SCM i pobranie uchwytu, który umożliwi utworzenie usługi.

```
SC_HANDLE OpenSCManager (
    LPCTSTR lpMachineName,
    LPCTSTR lpDatabaseName,
    DWORD dwDesiredAccess)
```
#### *Parametry*

Jeśli menedżer SCM działa na komputerze lokalnym, parametr 1pMachine Wame ma wartość NULL, natomiast można też uzyskać dostęp do menedżera uruchomionego na maszynach z danej sieci.

Parametr 1pDatabaseName ma zwykle wartość NULL.

Parametr dwDesiredAccess ma standardowo wartość SC\_MANAGER ALL\_ACCESS, jednak można określić bardziej ograniczone uprawnienia dostępu, jak opisano to w dokumentacji dostępnej w internecie.

#### **Tworzenie i usuwanie usługi**

Aby zarejestrować usługę, należy wywołać funkcję CreateService.

```
SC_HANDLE CreateService (
    SC_HANDLE hSCManager,
    LPCTSTR lpServiceName,
    LPCTSTR lpDisplayName,
    DWORD dwDesiredAccess,
    DWORD dwServiceType,
    DWORD dwStartType,
    DWORD dwErrorControl,
    LPCTSTR lpBinaryPathName,
    LPCTSTR lpLoadOrderGroup,
    LPDWORD lpdwTagId,
    LPCTSTR lpDependencies,
    LPCTSTR lpServiceStartName,
    LPCTSTR lpPassword);
```
Funkcja CreateService umieszcza nowe usługi w rejestrze w kluczu:

HKEY\_LOCAL\_MACHINE\SYSTEM\CurrentControlSet\Services

Nie należy jednak próbować pomijać funkcji CreateService przez bezpośrednie manipulowanie rejestrem. O tym kluczu wspomniano tylko po to, aby pokazać, w jaki sposób Windows przechowuje informacje o usługach.

#### *Parametry*

Parametr hSCManager to uchwyt typu SC\_HANDLE zwrócony przez funkcję OpenSCManager.

Parametr 1 p Service Name to nazwa używana do późniejszego wskazywania usługi. Jest to jedna z nazw usług logicznych podanych w tablicy przydziału w wywołaniu funkcji StartServiceCtr1Dispatcher. Warto zauważyć, że funkcję CreateService trzeba wywołać dla każdej usługi logicznej.

Parametr 1pDisplayName to nazwa usługi wyświetlana użytkownikowi w narzędziu administracyjnym *Usługi (Panel sterowania/Narzędzia administracyjne*) i w innych miejscach. Nazwa ta pojawia się natychmiast po udanym wywołaniu funkcji CreateService.

Do parametru dwDesiredAccess można przypisać wartość SERVICE ALL\_ACCESS lub kombinację wartości GENERIC\_READ, GENERIC\_WRITE i GENERIC\_EXECUTE. Więcej szczegółów na ten temat można znaleźć w dokumentacji MSDN.

Wartości parametru dwServiceType przedstawiono w tabeli 13.1.

Parametr dwStartType określa sposób uruchamiania usługi. W przykładach użyto ustawienia SERVICE\_DEMAND\_START, natomiast inne wartości (SERVICE BOOT START i SERVICE SYSTEM START) umożliwiają uruchamianie usług sterowników urządzeń w czasie ładowania lub uruchamiania systemu. Ustawienie SERVICE\_AUTO\_START informuje, że usługę należy włączyć w czasie uruchamiania komputera.

Parametr 1 pBinaryPathName określa pełną ścieżkę do pliku wykonywalnego. Koniecznie trzeba podać rozszerzenie *.exe*. Jeśli ścieżka obejmuje odstępy, należy użyć cudzysłowów.

Inne parametry dotyczą nazwy konta i hasła, grup służących do łączenia usług, a także zależności, jeśli istnieje kilka zależnych od siebie usług.

Wartości parametrów konfiguracyjnych istniejącej usługi można zmienić za pomocą funkcji ChangeServiceConfig i ChangeService -Config2. Ta druga jest prostsza i prawdopodobnie z tego powodu nie nosi nazwy ChangeServiceConfigEx. Do wskazywania usług służą ich uchwyty, a wspomniane funkcje pozwalają ustawić nowe wartości większości parametrów. Można na przykład podać nową wartość parametrów dwServiceType lub dwStartType, jednak nie można zmienić parametru dwAccess.

Istnieje też funkcja OpenService. Służy ona do pobierania uchwytu nazwanej usługi. Aby wyrejestrować usługę z menedżera SCM, należy użyć funkcji DeleteService, a do zamykania uchwytów SC\_HANDLE przeznaczona jest funkcja CloseServiceHandle.

#### **Uruchamianie usługi**

Usługa po utworzeniu nie jest uruchomiona. Należy wywołać funkcję Ser viceMain() przez podanie uchwytu uzyskanego za pomocą funkcji CreateService. Razem z uchwytem należy podać parametry wiersza poleceń (argc, argv) oczekiwane przez funkcję główną usługi (czyli funkcję określoną w tablicy przydziału).

```
BOOL StartService (
    SC_HANDLE hService,
    DWORD argc,
    LPTSTR argv[])
```
#### **Kontrolowanie usługi**

Usługę można kontrolować przez nakazanie menedżerowi SCM wywołania procedury sterującej usługi z określonym kodem sterowania.

```
BOOL ControlService (
    SC_HANDLE hService,
    DWORD dwControlCode,
    LPSERVICE_STATUS lpServStat)
```
Oto wartości parametru dwControlCode istotne w omawianych przykładach:

```
SERVICE_CONTROL_STOP
SERVICE CONTROL PAUSE
SERVICE CONTROL CONTINUE
SERVICE_CONTROL_INTERROGATE
SERVICE CONTROL SHUTDOWN
```
Ważne są też wartości z przedziału od 128 do 255 określone przez użytkownika. Dodatkowe nazwane kody informują usługę o zmianie wartoci uruchomieniowych lub modyfikacjach w zakresie powizania.

Wartość SERVICE\_CONTROL\_INTERROGATE nakazuje usłudze przesłanie informacji o stanie przez wywołanie funkcji SetServiceStatus. Technika ta ma jednak ograniczona przydatność, ponieważ menedżer SCM otrzymuje okresowe aktualizacje.

Parametr 1 p ServStat wskazuje strukturę SERVICE STATUS, w której zapisywany jest aktualny stan usługi. Z tej samej struktury korzysta funkcja SetServiceStatus.

#### **Sprawdzanie stanu usługi**

Aby pobrać aktualny stan usługi ze struktury SERVICE\_STATUS, należy wywołać poniższą funkcję:

```
BOOL QueryServiceStatus (
    SC_HANDLE hService,
    LPSERVICE_STATUS lpServiceStatus)
```
Istnieje różnica między wywołaniem funkcji QueryServiceStatus (pobiera ona aktualne informacje o stanie od menedżera SCM) i wywołaniem funkcji ControlService z kodem sterowania SERVICE CONTROL → INTERROGATE. Ta pierwsza nakazuje usłudze zaktualizować menedżer SCM, a nie aplikację.

# Podsumowanie — działanie usług i zarządzanie nimi

Rysunek 13.1 przedstawia menedżer SCM i jego związki z usługami oraz programem sterującym usługi, takim jak narzędzie z listingu 13.3 z następnego podrozdziału. Usługa musi przede wszystkim zarejestrować się w menedżerze SCM, a wszystkie kierowane do niej polecenia przechodzą przez ten menedżer.

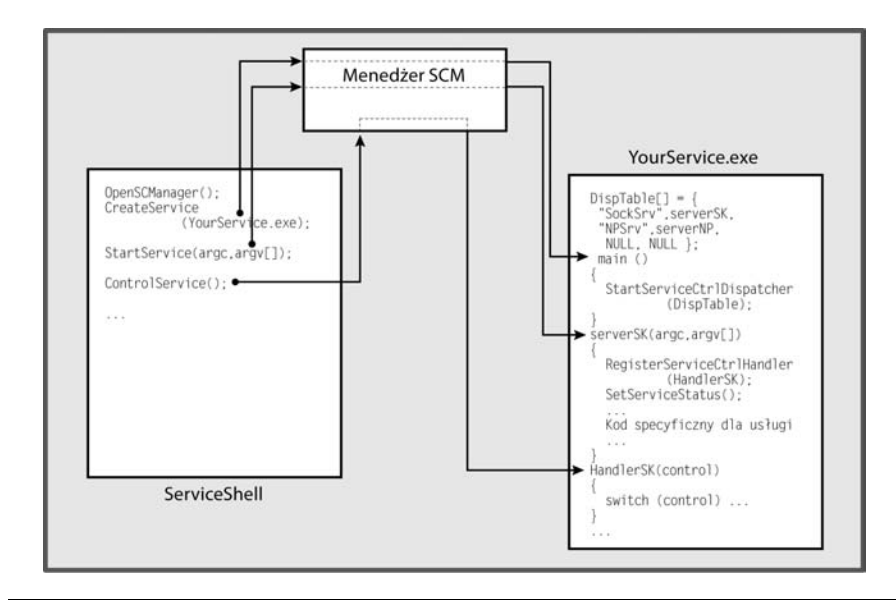

Rysunek 13.1. Kontrolowanie usług systemu Windows za pomocą menedżera SCM

# Przykład — powłoka do sterowania usługą

Usługi systemu Windows można kontrolować po kliknięciu ikony Usługi w oknie Narzędzia administracyjne. Inna możliwość to sterowanie usługami za pomocą programu sc. exe uruchamianego w wierszu poleceń w systemie Windows. Ponadto można sterować usługą z poziomu aplikacji, co ilustruje następny przykład — program *ServiceShell* (listing 13.3). Jest to zmodyfikowana wersja programu *JobShell* (listing 6.3) z rozdziału 6.

```
Listing 13.3. ServiceShell — program do sterowania usługami
```

```
/* Rozdział 13. */
/* ServiceShell.c – powloka do zarządzania usługami systemu Windows.
    Jest to zmodyfikowana wersja programu do zarzdzania zadaniami z rozdziau 6.
    Tu program zarzdza usugami, a nie zadaniami. */
/* Ilustruje sterowanie usug z poziomu programu.
   Zwykle należy korzystać z polecenia sc.exe lub narzędzia
   administracyjnego Usługi. */
/* Oto lista obsugiwanych polece:
      create Tworzy usługe
      delete Usuwa usługe
      start Uruchamia usługę
      control Kontroluje uslugę */
#include "Everything.h"
static int Create (int, LPTSTR *, LPTSTR);
static int Delete (int, LPTSTR *, LPTSTR);
static int Start (int, LPTSTR *, LPTSTR);
static int Control (int, LPTSTR *, LPTSTR);
static SC_HANDLE hScm;
static BOOL debug;
int _tmain (int argc, LPTSTR argv[])
{
     BOOL exitFlag = FALSE;
    TCHAR command[MAX COMMAND LINE+10], *pc;
     DWORD i, locArgc; /* Lokalny argument argc. */
    TCHAR argstr[MAX_ARG][MAX_COMMAND_LINE];
     LPTSTR pArgs[MAX_ARG];
     debug = (argc > 1); /* Prosta flaga diagnostyczna. */
    /* Przygotowywanie lokalnej tablicy "argv" ze wskaźnikami do łańcuchów znaków. */
    for (i = 0; i < MAX ARG; i++) pArgs[i] = argstr[i];
    /* Otwieranie na lokalnym komputerze menedżera SCM
 z domy-
ln baz danych i penym dostpem. */
     hScm = OpenSCManager (NULL, SERVICES_ACTIVE_DATABASE,
                               SC_MANAGER_ALL_ACCESS);
     /* Gówna ptla do przetwarzania polecenia. */
     tprintf (T("\nZarzadzanie usluqami systemu Windows."));
     while (!exitFlag) {
         tprintf (T("\nSMS"));
```

```
fgetts (command, MAX COMMAND LINE, stdin);
        /* Zastepowanie znaku nowego wiersza sekwencja końca łańcucha znaków. */
        pc = tcschr (command, T('\n'); *pc = T('\0');
        if (debug) tprintf (T("%s\n"), command);
        /* Przekształcanie polecenia na postać "argc, argv". */
         GetArgs (command, &locArgc, pArgs);
CharLower (argstr[0]); /* Wielkość znaków w poleceniu nie ma znaczenia. */
        if (debug) tprintf (T("n%s %s %s"), argstr[0],
\rightarrowargstr[1],
                                argstr[2], argstr[3]);
        if (\_ \text{tcsemp} (\text{argstr}[0], \_ \text{T}("create")) == 0) Create (locArgc, pArgs, command);
 }
        else if ( tcscmp (argstr[0], T("delete")) == 0) {
              Delete (locArgc, pArgs, command);
 }
        else if ( tcscmp (argstr[0], T("start")) == 0) {
              Start (locArgc, pArgs, command);
 }
        else if (\text{tesemp} (argstr[0], \text{T("control"))}) == 0) Control (locArgc, pArgs, command);
         }
        else if ( tcscmp (argstr[0], T("quit")) == 0) {
            ext{Flag} = TRUE;
 }
        else tprintf (T("NNeznane polecenie.");
     }
     CloseServiceHandle (hScm);
     return 0;
int Create (int argc, LPTSTR argv[], LPTSTR command)
     /* Tworzenie nowej usugi z ustawieniem SERVICE_DEMAND_START:
       argv[1]: nazwa usługi
 argv[2]: wy-
wietlana nazwa
        argv[3]: binarny plik wykonywalny */
     SC_HANDLE hSc;
     TCHAR executable[MAX_PATH+1],
        quotedExecutable[MAX_PATH+3] = T("\\"/*   Potrzebna jest pełna ścieżka i – jeśli występują odstępy – cudzysłowy.   * /
     GetFullPathName (argv[3], MAX_PATH+1, executable, NULL);
     _tcscat(quotedExecutable, executable);
     _tcscat(quotedExecutable, _T("\""));
```
}

{

```
if (debug) tprintf ( T("\nPelna sciezka do uslugi: %s"),
                              executable);
     hSc = CreateService (hScm, argv[1], argv[2],
         SERVICE_ALL_ACCESS, SERVICE_WIN32_OWN_PROCESS,
        SERVICE DEMAND START, SERVICE ERROR NORMAL,
         quotedExecutable, NULL, NULL, NULL, NULL, NULL);
    CloseServiceHandle (hSc); /* Nie trzeba zachowywać uchwytu, ponieważ
                           funkcja OpenService pobiera informacje z bazy danych usługi. */
     return 0;
}
/* Usuwanie usługi
      argv[1]: nazwa usuwanej usługi */
int Delete (int argc, LPTSTR argv[], LPTSTR command)
{
     SC_HANDLE hSc;
    if (debug) tprintf (T("\nPrzed usunieciem uslugi: %s"),\rightarrowargv[1]);
     hSc = OpenService(hScm, argv[1], DELETE);
     DeleteService (hSc);
     CloseServiceHandle (hSc);
     return 0;
}
/* Uruchamianie nazwanej usługi
      argv[1]: nazwa uruchamianej usługi */
int Start (int argc, LPTSTR argv[], LPTSTR command)
{
     SC_HANDLE hSc;
     TCHAR workingDir[MAX_PATH+1];
     LPTSTR argvStart[] = {argv[1], workingDir};
    GetCurrentDirectory (MAX PATH+1, workingDir);
    /* Pobieranie uchwytu usługi podanej w wierszu poleceń (argv[1]). */
    hSc = OpenService(hScm, argv[1], SERVICE ALL ACCESS);
     /* Uruchamia usug z jednym argumentem – katalogiem roboczym. */
    /* Nazwa usługi pochodzi z wiersza poleceń programu (argv[1]). */
     StartService (hSc, 2, argvStart);
     CloseServiceHandle (hSc);
     return 0;
}
/* Sterowanie nazwaną usługą.
      argv[1]: nazwa kontrolowanej usługi
```
*argv[2]: polecenie sterujce (wielko- znaków nie ma znaczenia):*

```
 stop
             pause
             resume
             interrogate
             user - zdefiniowane przez uytkownika
             */
static LPCTSTR commandList[] =
    \{ T("stop"), T("pause"), T("resume"),T("interrogate"), T("user")\};static DWORD controlsAccepted[] = {
    SERVICE CONTROL STOP, SERVICE CONTROL PAUSE,
    SERVICE CONTROL CONTINUE, SERVICE CONTROL INTERROGATE, 128 };
int Control (int argc, LPTSTR argv[], LPTSTR command)
{
     SC_HANDLE hSc;
   SERVICE STATUS sStatus;
    DWORD dwControl, i;
    BOOL found = FALSE;
   if (debug) tprintf (T("\nSterowanie usluga: %s"), argv[1]);for (i=0; i < sizeof(controlsAccepted)/sizeof(DWORD) && !found; i++)
        found = (tcscmp (commandList[i], argv[2]) == 0); if (!found) {
        tprintf (T("\\nNiedozwolone polecenie %s"), argv[1]); return 1;
     }
   dwControl = controlsAccepted[i-1];if (dwControl == 128) dwControl = totoi (argv[3]);if (debug) tprintf (T(" \ndwControl = %d"); dwControl);
    hSc = OpenService(hScm, argv[1],
       SERVICE INTERROGATE | SERVICE PAUSE CONTINUE |
       SERVICE STOP | SERVICE USER DEFINED CONTROL |
       SERVICE QUERY STATUS );
     ControlService (hSc, dwControl, &sStatus);
     if (dwControl == SERVICE_CONTROL_INTERROGATE) {
         QueryServiceStatus (hSc, &sStatus);
        tprintf ( T("Nstan z funkcji QueryServiceStatus.");
        tprintf ( T("\nStan uslugi:"); _tprintf (_T("\ndwServiceType: %d"), sStatus.dwServiceType);
          _tprintf (_T("\ndwCurrentState: %d"),
— Status.dwCurrentState);
        tprintf ( T("\ndwControlsAccepted: %d", -
sStatus.dwControlsAccepted);
```

```
tprintf ( T("\ndwWin32ExitCode: %d"),
 -
sStatus.dwWin32ExitCode);
       tprintf ( T("\\ndwServiceSpecificExitCode: %d"); sStatus.dwServiceSpecificExitCode);
         _tprintf (_T("\ndwExitCode: %d"), sStatus.dwCheckPoint);
       tprintf ( T("\\ndwWaitHint: %d"); sStatus.dwWaitHint);
 }
    if (hSc != NULL) CloseServiceHandle (hSc);
    return 0;
}
```
Ten przykład ma pokazać, jak kontrolować usługi z poziomu programu. Nie zastpuje on programu *sc.exe* ani narzdzia administracyjnego *Usugi*. Przebieg programu 13.3 przedstawia działanie funkcji SimpleService.

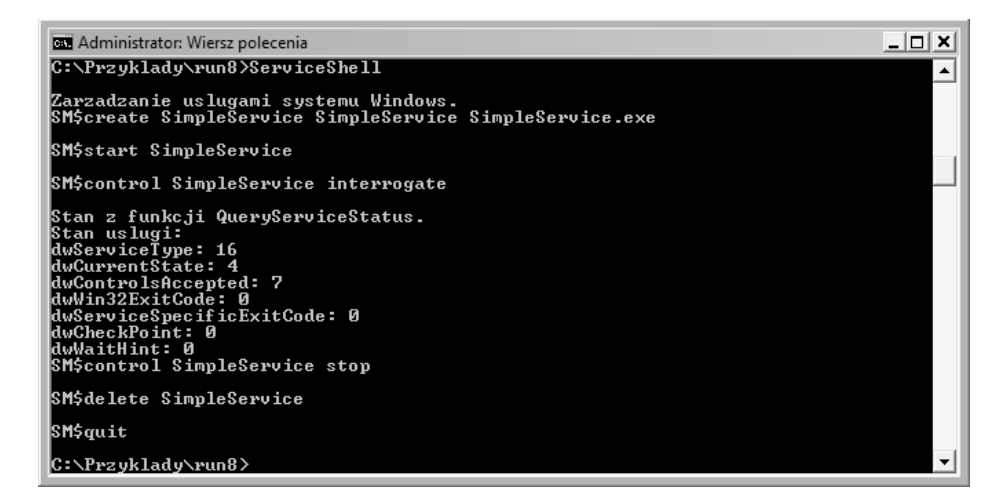

**Przebieg programu 13.3.** Aplikacja ServiceShell — zarządzanie usługami

# **Współużytkowanie obiektów jądra przy użyciu usługi**

Czasem usługa i aplikacje współużytkują obiekt jądra. Usługa może na przykład korzystać z nazwanego muteksu do zabezpieczania współużytkowanego obszaru pamięci stosowanego do komunikacji z aplikacjami. Ponadto w tym kontekście odwzorowanie plików także jest współużytkowanym obiektem jądra.

Występuje tu problem wynikający z tego, że aplikacje pracują w innym kontekście zabezpieczeń niż usługi, które mogą działać na koncie systemowym. Nawet jeśli ochrona nie jest potrzebna, nie należy tworzyć i (lub) otwierać współużytkowanych obiektów jądra ze wskaźnikiem atrybutów zabezpieczeń ustawionym na NULL (zobacz rozdział 15.). Zamiast tego potrzebna jest przynajmniej różna od NULL poufna lista kontroli dostępu. Oznacza to, że aplikacje i usługa muszą korzystać z różnej od NULL struktury atrybutów zabezpieczeń. Zwykle warto zabezpieczać obiekty, a zagadnienie to jest tematem rozdziału 15.

Warto też zauważyć, że jeśli usługa działa na koncie systemowym, może mieć trudności z dostępem do zasobów z innych maszyn, na przykład do współużytkowanych plików.

#### **Uwagi na temat diagnozowania usług**

Usługa ma działać ciągle, dlatego musi być niezawodna i w miarę możliwości wolna od defektów. Choć usługę można dołączyć do debugera i użyć dzienników zdarzeń do śledzenia jej działania, te techniki najlepiej jest stosować po zainstalowaniu usługi.

W fazie rozwijania i diagnozowania kodu często najłatwiej jest zastosować nakładkę na usługi zaprezentowaną na listingu 13.2. Umożliwia ona uruchomienie programu jako usługi lub niezależnej aplikacji. Wybór odbywa się za pomocą opcji –c podawanej w wierszu poleceń.

- Najpierw należy rozwinąć wersję "przedusługową" w postaci niezależnego programu. W ten sposób zbudowano na przykład program *serverSK*.
- $\blacksquare$  Następnie należy dopracować program za pomocą rejestrowania zdarzeń lub pliku dziennika.
- Po stwierdzeniu, że program jest gotowy do zainstalowania jako usługa, należy uruchomić go bez podawania w wierszu poleceń opcji –c. Program zostanie uruchomiony jako usługa.
- Niezbędne są dodatkowe testy usługi, aby wykryć błędy logiczne i problemy z bezpieczeństwem. Usługi mogą działać na koncie systemowym i nie zawsze mają dostęp do obiektów użytkownika, a wersja niezależna czasem nie umożliwia wykrycia takich problemów.
- $\blacksquare$  Normalne diagnozowanie zdarzeń i drobne prace konserwacyjne można przeprowadzić na podstawie informacji z pliku dziennika lub

dziennika zdarzeń. Nawet informacje o stanie mogą pomóc w określeniu sprawności serwera i wykryciu symptomów usterek.

■ Jeśli konieczne są skomplikowane prace konserwacyjne, można zdiagnozować program jako zwykłą aplikację za pomocą opcji –c.

#### **Podsumowanie**

Usługi systemu Windows udostępniają standardowe możliwości w zakresie dodawania utworzonych przez użytkownika usług do komputerów z system Windows. Gotowy niezależny program można przekształcić na usługę za pomocą metod opisanych w tym rozdziale.

Usługi można tworzyć, sterować nimi i obserwować ich działanie za pomocą narzędzi administracyjnych lub programu *ServiceShell* zaprezentowanego w tym rozdziale. Menedżer SCM kontroluje zainstalowane usługi i śledzi ich działanie. W rejestrze znajdują się wpisy powiązane z wszystkimi usługami.

#### **Co dalej?**

W rozdziale 14. opisano asynchroniczne operacje wejcia-wyjcia. Obejmuj one dwie techniki do wykonywania wielu operacji odczytu i zapisu równolegle z przetwarzaniem danych. Nie trzeba przy tym korzystać z wątków — potrzebny jest tylko jeden wątek użytkownika.

W większości przypadków łatwiej jest pisać programy za pomocą wielu wątków niż asynchronicznych operacji wejścia-wyjścia, a wydajność rozwiązań opartych na wątkach jest zwykle wyższa. Jednak asynchroniczne operacje wejścia-wyjścia są niezbędne przy stosowaniu portów kończenia operacji wejścia-wyjścia. Porty te są niezwykle przydatne przy budowaniu skalowalnych serwerów, które mogą obsługiwać dużą liczbę klientów.

W rozdziale 14. omówiono też zegary oczekujące.

#### **Lektura dodatkowa**

W książce Professional NT Services Kevin Miller dokładnie opisał usługi. W niniejszym rozdziale nie omówiono sterowników urządzeń i ich interakcji z usługami. Informacje na te tematy można znaleźć na przykład w książce *Programming the Microsoft Windows Driver Model, Second Edition* Waltera Oneya.

# **Ćwiczenia**

- 13.1. Zmodyfikuj program *SimpleService* (listing 13.2) przez zastosowanie zdarzeń systemu Windows zamiast pliku dziennika. Potrzebne będą funkcje RegisterEventSource, ReportEvent i Deregister →EventSource (każdą z nich opisano w dokumentacji MSDN). Rozważ ponadto wykorzystanie rejestrowania zdarzeń w systemie Vista. Inna możliwość to zastosowanie systemu rejestrowania o otwartym dostępie do kodu źródłowego, takiego jak Nlog (h*ttp://nlogproject.org/home*).
- 13.2. Rozbuduj program *serviceSK*, tak aby w sensowny sposób przyjmował polecenie wstrzymania. Oto sugestia — wstrzymana usługa powinna zachowywać istniejące połączenia, ale nie może przyjmować nowych połączeń. Ponadto usługa powinna zakończyć przetwarzanie odebranych żądań i wysłać odpowiedzi, jednak nie można akceptować w niej dalszych żądań od klientów.
- 13.3. Program ServiceShell przy sprawdzaniu stanu usługi po prostu wyświetla liczby. Rozwiń ten program w taki sposób, aby przedstawiał stan w bardziej czytelnej postaci.
- 13.4. Przekształć program *serverNP* (listing 12.3) na usługę.
- 13.5. Przetestuj program *serviceSK* z pliku *Przykady*. Zmodyfikuj go, tak aby korzystał z rejestrowania zdarzeń.

# **PROGRAMOWANIE** W SYSTEMIE WINDOWS **WYDANIE IV**

Wybierając system Windows jako docelową platformę rozwijanych aplikacji, programiści na całym świecie sugerują się najczęściej jego dużą funkcjonalnością i wymogami biznesowymi. System ten jest bowiem zgodny z wieloma kluczowymi standardami. Obsługuje między innymi biblioteki standardowe języków C i C+ oraz uwzględnia wiele otwartych standardów współdziałania. Dlatego gniazda systemu Windows są standardowym interfejsem programowania rozwiązań sieciowych z dostępem do TCP/IP i innych protokołów. sieciowych. W dodatku każda nowa wersja tego systemu jest coraz bardziej zintegrowana z dodatkowymi technologiami z obszaru multimediów, sieci bezprzewodowych, usług Web Service, platformy .NET i usługi plug-and-play. Niewatpliwym atutem Windowsa jest także zawsze uważany za stabilny, a jednak ciągle wzbogacany o ważne dodatki interfejs API.

Jeśli zatem szukasz kompletnego, rzetelnego i aktualnego podręcznika do nauki programowania za pomocą interfejsu Windows API, właśnie go znalazłeś! Książka ta w praktyczny sposób przedstawia wszystkie mechanizmy systemu Windows potrzebne programistom, pokazując, w jaki sposób działają funkcje tego systemu i jak wchodzą w interakcje z aplikacjami. Skoncentrowano się tu na podstawowych usługach systemu, w tym na systemie plików, zarządzaniu procesami i wątkami, komunikacji między procesami, programowaniu sieciowym i synchronizacji. Autor tej książki nie zamierza jednak obciażać Cie zbedna teoria i nielstotnymi szczegółami. Podaje Ci wiedzę opartą na prawdziwych przykładach, dzięki czemu szybko i sprawnie opanujesz poruszane tu zagadnienia. Wiadomości, które tu znajdziesz, pozwolą Ci zrozumieć interfejs Windows API w takim stopniu, byś zdobył solidne podstawy do rozwijania programów na platformę .NET Microsoftu.

Johnson M. Hart - dłużej niż ćwierć wieku pracuje jako inżynier oprogramowania, menedżer i dyrektor techniczny w takich firmach, jak Hewlett-Packard czy Apollo Komputer. Przez prawie dziesięć lat wykładał nauki komputerowe na Uniwersytecie Kentucky w USA. Obecnie lest konsultantem w dziedzinie rozwijania aplikacji dla systemu Microsoft Windows i platformy .NET oraz systemów o otwartym dostępie do kodu źródłowego. Jest również uznanym szkoleniowcem i autorem wielu artykułów na temat irzynierii oprogramowania.

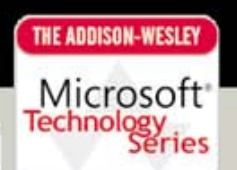

W książce znajdziesz omówienie między innymi takich kwestii, jak:

- wprowadzenie do rodziny systemów operacyjnych Windows
- wykorzystanie paralelizmu i maksymalizowanie wydajności w systemach wielordzeniowych
- używanie 64-bitowej przestrzeni adresowej oraz zapewnianie przenośności między środowiskami 64-i 32-bitowymi
- zagadnienia związane z systemami plików, operacjami wejścia-wyjścia w konsoli, blokowaniem dostępu do plików i zarządzaniem katalogami
- ▶ wprowadzenie do obsługi wyjątków w systemie Windows, w tym do mechanizmu SEH
- zarządzanie i synchronizacja procesów systemu Windows
- zarządzanie pamięcią i biblioteki DLL
- szczegółowe omówienie synchronizacji wątków systemu Windows, pul wątków i wydajności
- przekształcanie aplikacji serwerowych na usługi systemu Windows
- zapewnianie przenośności kodu źródłowego oraz współdziałania aplikacji z systemów Windows, Linux i UNIX
- zabezpieczanie obiektów w systemie Windows

 $\mathbf{s}$ 

poprawiające wydajność funkcje interfejsu Windows API - blokady SRW i zmienne warunkowe

#### Oto kompletny, aktualny przewodnik po programowaniu przy użyciu interfejsu Windows API!

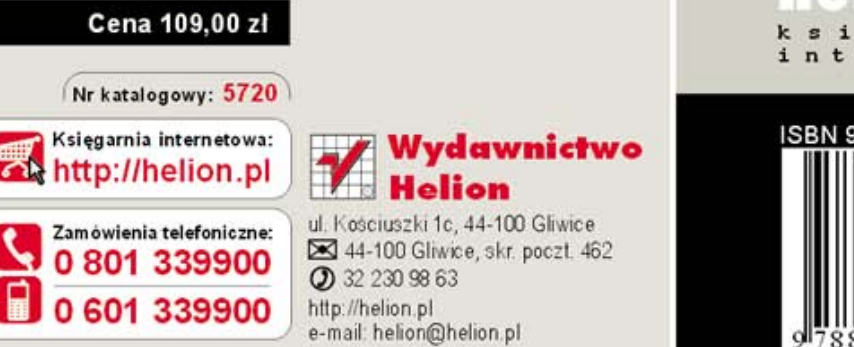

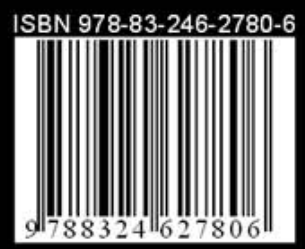

Informatyka w najlepszym wydaniu